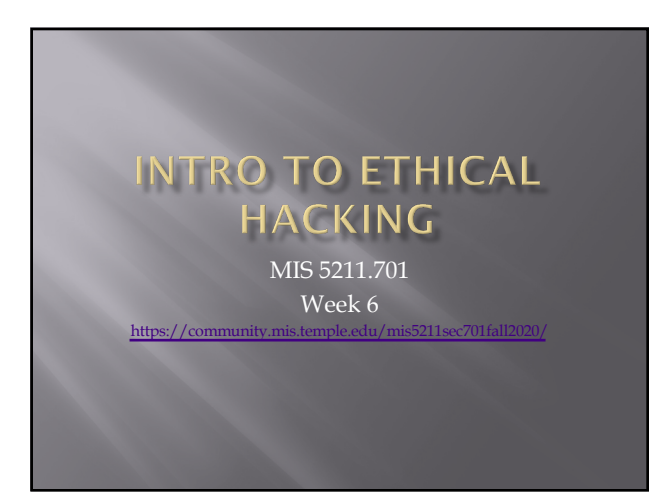

# Tonight's Plan ¨ Some Odds and Ends ¨ More Metasploit

2

#### **Odds and Ends - Microsoft Trial VMs**

¨ Test IE11 and Microsoft Edge Legacy

- **[https://developer.microsoft.com/e](https://developer.microsoft.com/en-us/microsoft-edge/tools/vms/)n-us/microsoft**edge/tools/vms/
- ¡ Expire after 90 days
- Server Evaluation Center
	- **https://www** us/evalcen
	- ¡ Server Platforms 180-day expiration (typically)
	- ¡ Hyper-V unlimited expiration
	- ¡ Various products available download as ISO

### Odds and Ends - Scan Me

#### ¡ [http://sc](http://scanme.nmap.org/)anme.nmap.org

#### ¡ From the Site:

<sup>u</sup> "Try not to hammer on the server too hard. A few scans in a day is fine, but dont scan 100 times a day or use this site to test your ssh brute-force password cracking tool."

4

### Odds and Ends

- ¨ Hack the Box
	- ¡ [https://www](https://www.hackthebox.eu/).hackthebox.eu
- $\square$  To get an invite code, you will need to "Hack the Box"
	- ¡ You can give it a try now if you want
	- ¡ I'll cover some ideas and hints when we get to Web Application portion
- ¨ Helpful sites if you want to try:
	- ¡ [http](https://beautifier.io/)s://beautifier.io
	- ¡ [https://www.ba](https://www.base64decode.org/)se64decode.org

#### **Back to Metasploit**

 $\overline{a}$  If you have Kali, Metasploit, and Metaspoitable on your laptop, you may want to start them up and follow along

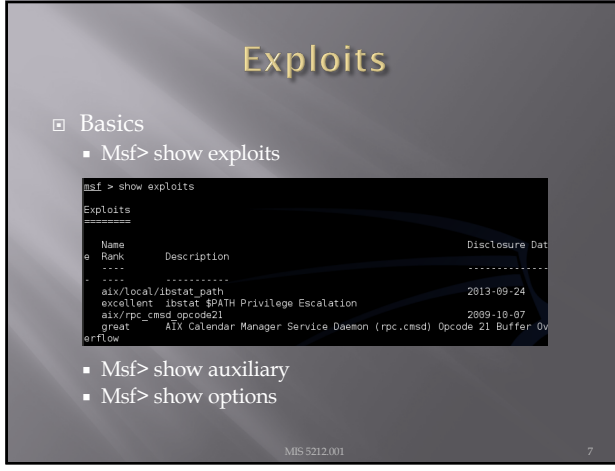

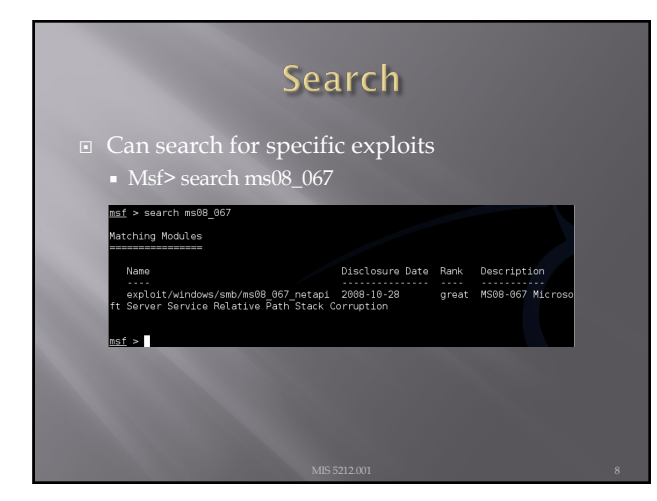

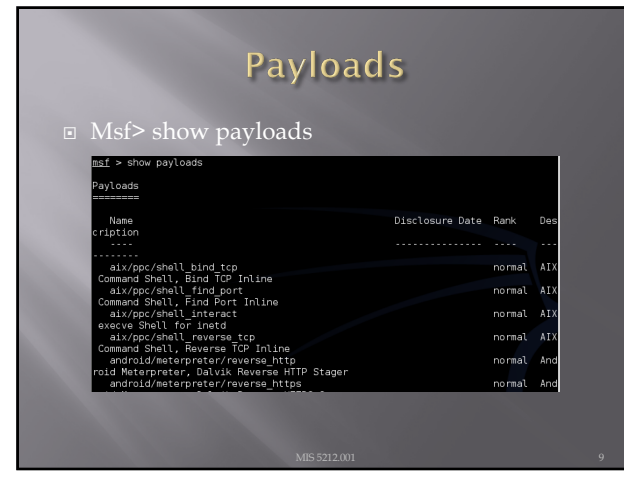

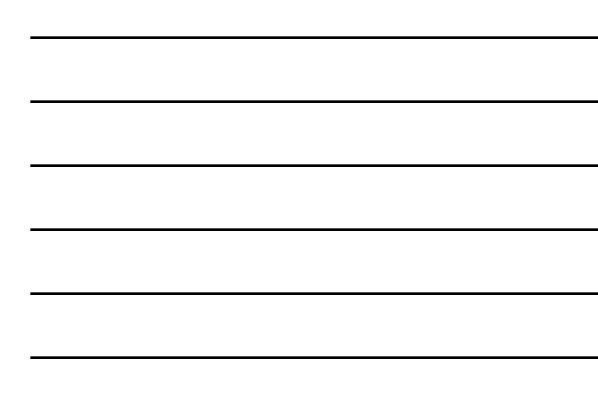

## Selecting the Exploit

¨ Once you know the exploit you want:

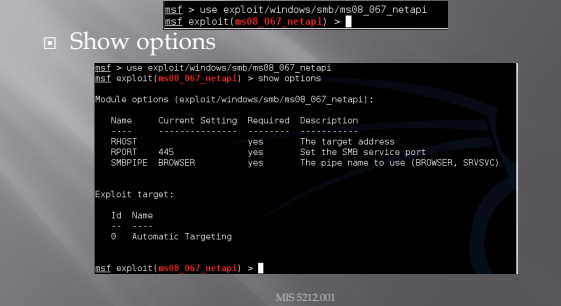

10

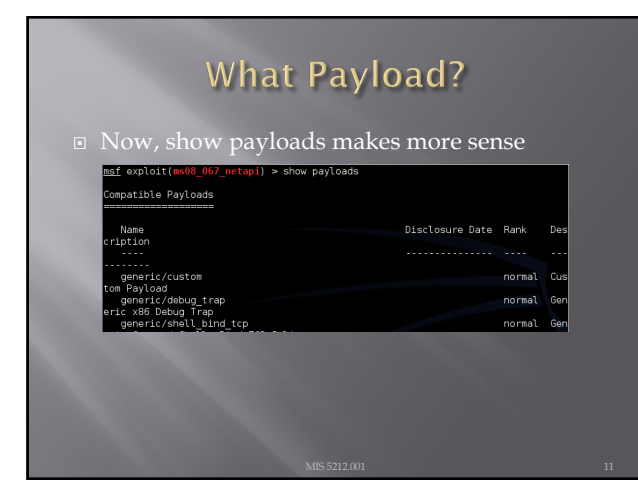

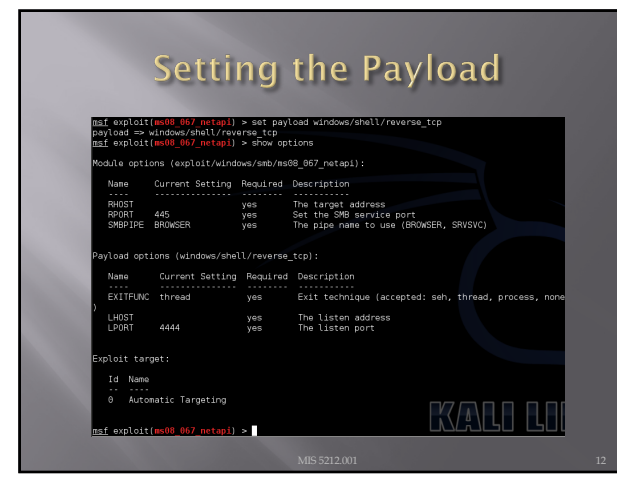

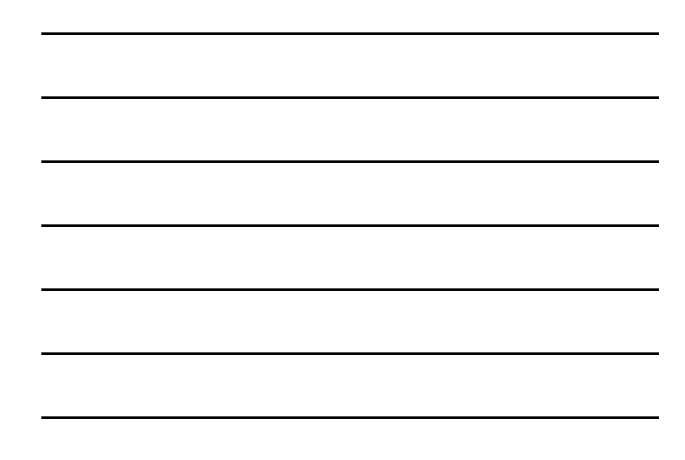

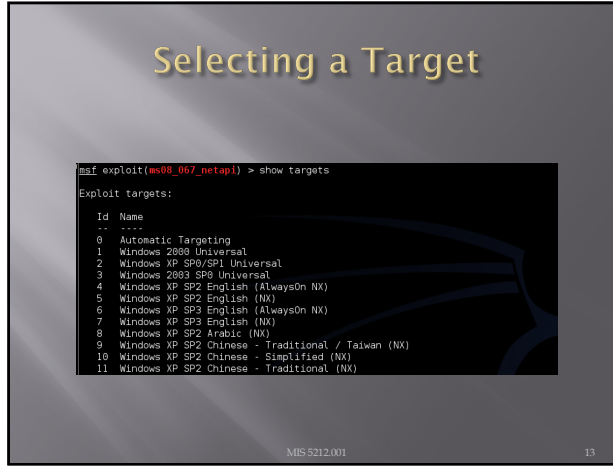

## **Final Options**

- **E** Set RHOST [Target IP]
- ¨ Set target [Target Number from Previous Slide]
- ¨ Show options will list your settings so you can verify

14

## Looking at Ubuntu

- □ Same process, we find a machine via scanning
- **□** Either select port found during scanning if it looks promising (Like open port with samba)
- **□** Or, run vulnerability scanner to find more options
- ¨ Lets say we found samba

## **Looking for New Possibilities**

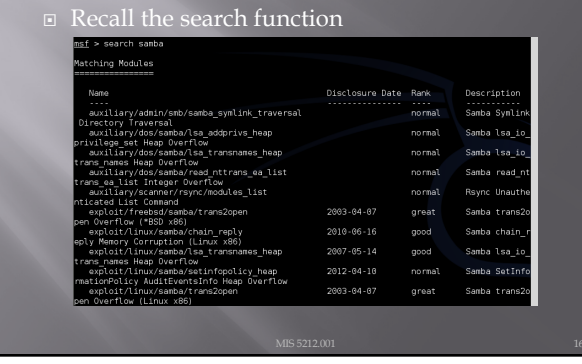

16

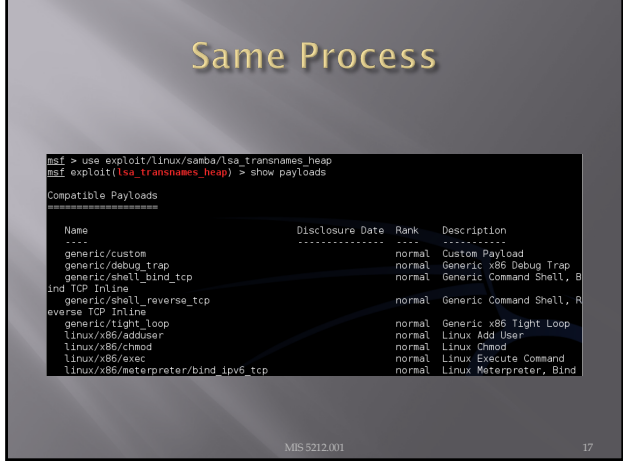

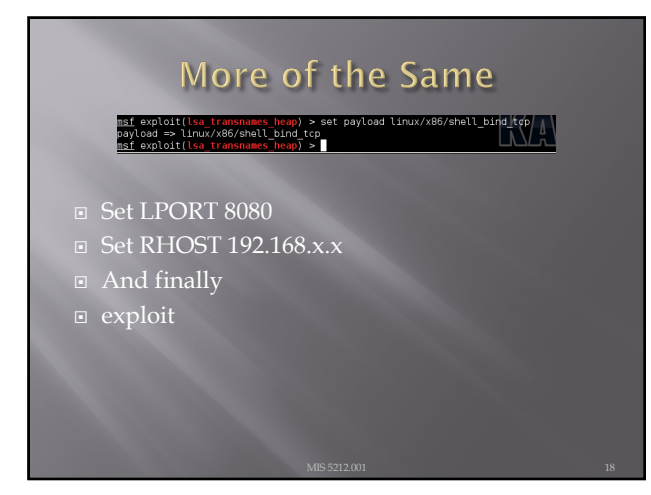

#### Meterpreter

- **□** Meterpreter is an extension to the Metasploit Framework that leverages Metasploit functionality to extend the ability to exploit a victim system.
- ¨ Meterpreter provides for the facility to migrate to different processes once a system has been compromised.

19

#### Windows vs Linux

- ¨ Most examples for meterpreter are shown in Windows. This is because Windows is easier for meterpreter to deal with.
- **□** The goal of meterpreter is to remain entirely in memory. That is, no foot print on the hard drive to make detection more difficult
- ¨ Windows facilitates this through built in APIs that are not present in Linux
- ¨ We will work through a Linux example due to licensing and availability of metasploitable.

20

#### More on Database

- **□** After getting the database to work last week, it failed again during testing for this week.
- **□** Eventually built a new version of Metasploit framework and nmap in a fresh version of Ubuntu
- URL for direction:
	- ¡ [http://www.darkoperator.](http://www.darkoperator.com/installing-metasploit-in-ubunt/)com/installingmetasploit-in-ubunt/
	- ¡ This will work, but step "bundle install" will require sudo and running nmap or Metasploit-framework will also require sudo

### **Exploiting a Linux machine**

- ¨ We will use nmap, Metasploit framework, and metasploitable
- We will launch both Kali and Metasploitable
- ¨ In this example
	- ¡ Metasploit =192.168.241.134
	- ¡ Metasploitable=192.168.241.131

22

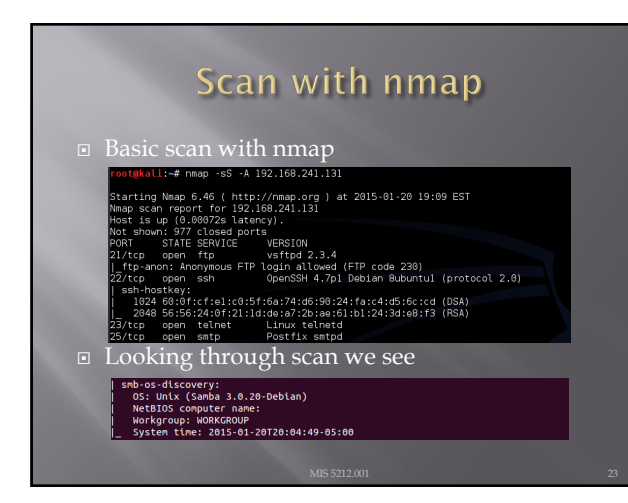

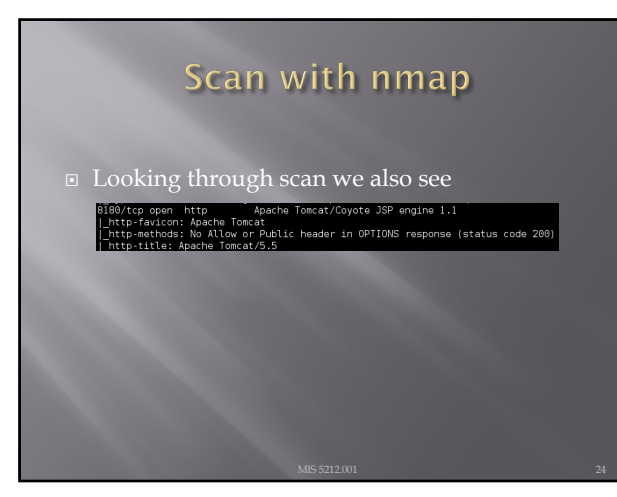

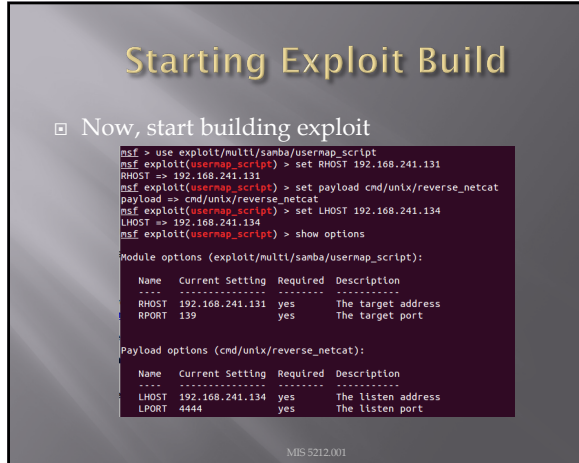

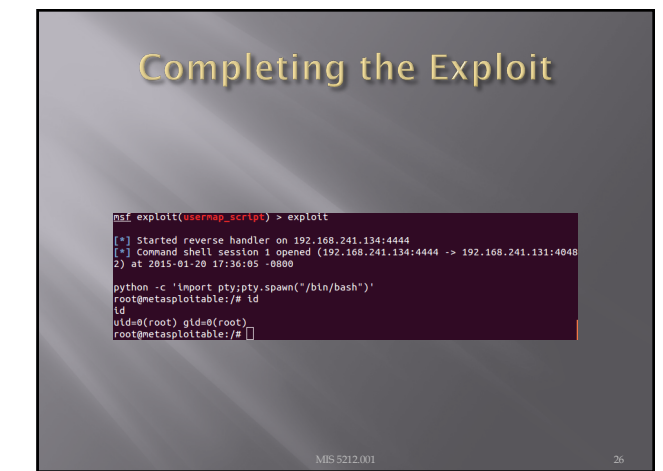

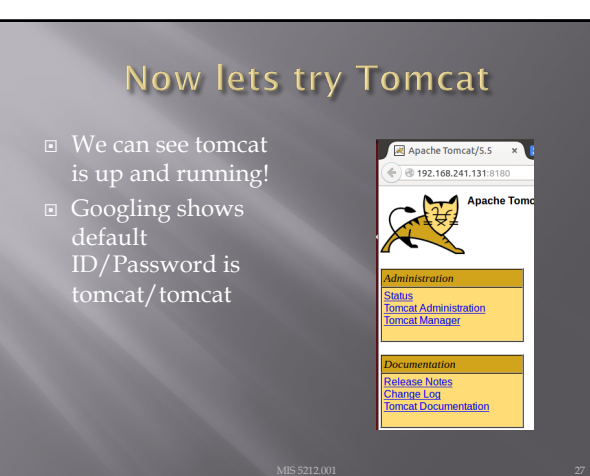

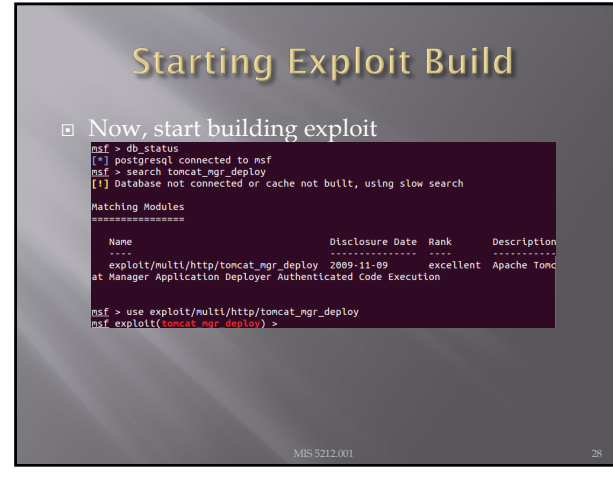

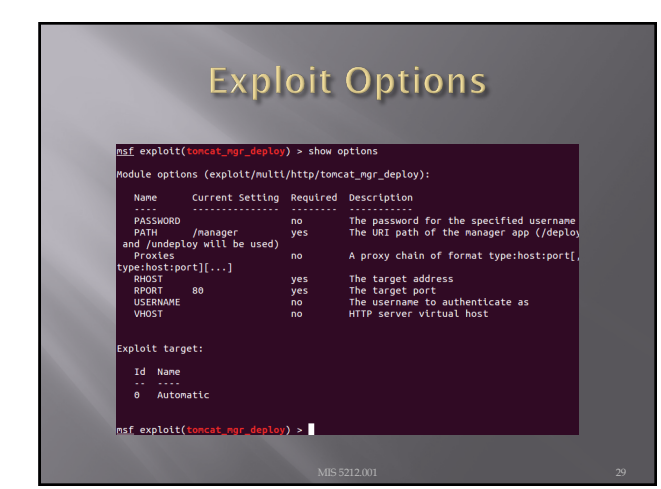

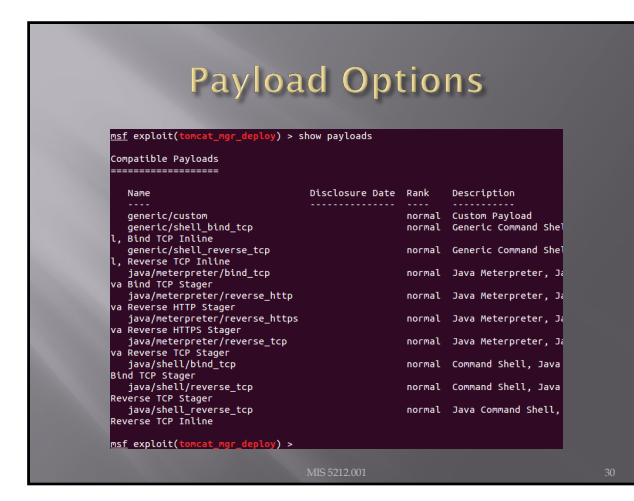

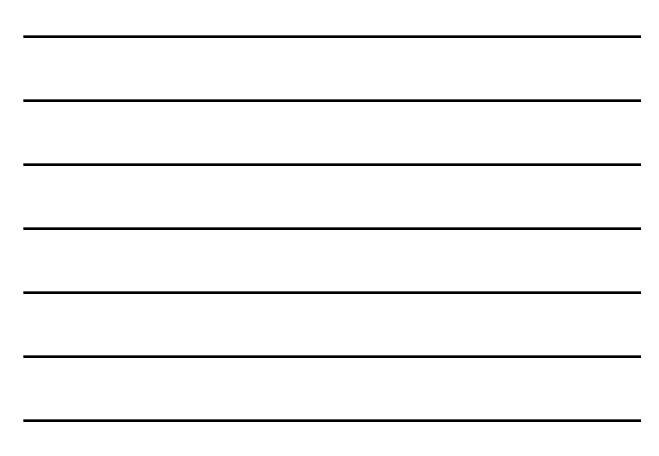

#### Note from the Net

- **□** Information I found on forums suggested the payload "java/meterpreter/reverse\_tcp" should work. Tried numerous time without
- ¨ Decided to "play around". Tried PAYLOAD "bind\_tcp"
- ¨ Results on next pages

31

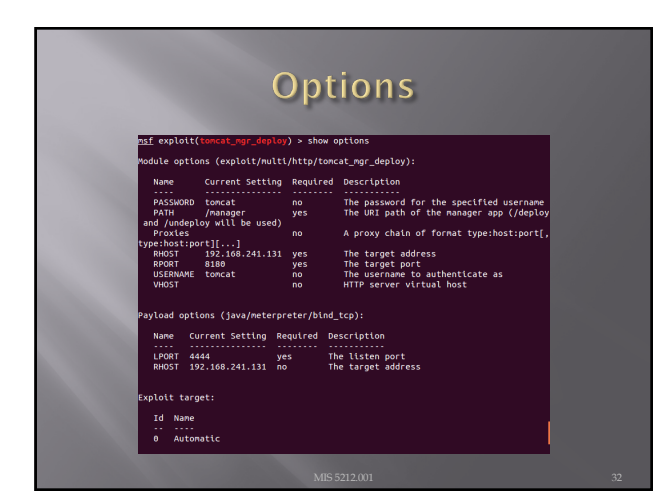

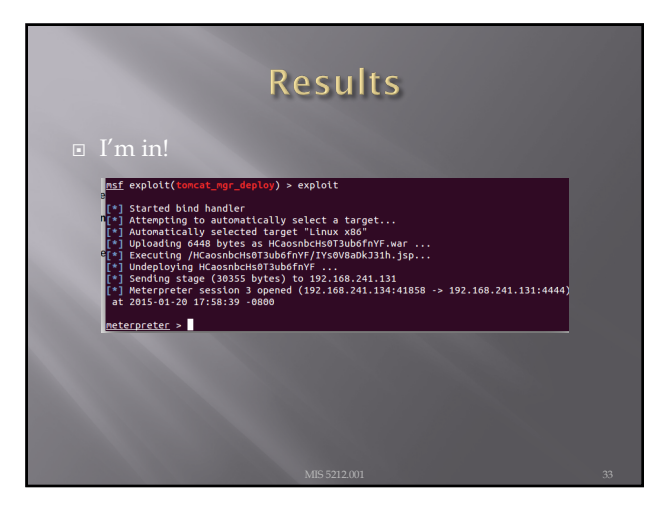

## Ok, Now what!

¨ Grab some info:

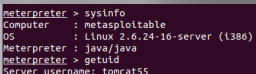

■ And now we can background the process and do it again

meterpreter > background<br>[\*] Backgrounding session 1...<br>msf exploit(tomcat\_mgr\_deploy) > ■

34

### **Backgrounding (Pivoting)**

- ¨ Allows attacker to "pivot" through a compromised machine and attack another machine on the victim network
- - ¡ Recon first compromised machine
	- ¡ Set up routing to new target
	- ¡ Launch attack through first target to second target
	- ¡ Repeat as needed

35

## **Pivoting Tutorial**

■ https://www.offensive[security.com/metasploit-unleash](https://www.offensive-security.com/metasploit-unleashed/Pivoting/)ed/Piv

#### **Meterpreter Scripts**

¨ Once you get to that meterpreter prompt <mark>loy) > exploit</mark>

- 
- 
- 
- .<br>
Yell bind handler<br>
ustraily selected target ...<br>
ustraily selected target "Linux x86"<br>
ustraily selected target "Linux x86"<br>
ustraily selected target "Linux x86"<br>
logying HoasonberissT3ub6frnVF/IY-SOV80BR331h.jsp...<br>
pr  $\frac{1}{2}$
- ¨ More options open up

 $n$ sf exploit( $n$ 

37

#### Some Meterpreter Scripts

- ¨ Migrate to another process
	- ¡ Run post/windows/manage/migrate
- ¨ Kill Antivirus Software ¡ Run killav
- ¨ Dump System Password hash
	- ¡ Run hashdump
- ¨ View All Traffic
	- ¡ Run packetrecorder –I 1

Note: Not all actions work with all payloads

38

#### **Avoiding Detection**

- ¨ You don't want to be caught by Antivirus software
- ¨ Most AV systems are signature based
- **□** Signature must be specific enough to trigger only when they bump in to truly malicious software
- ¨ Therefore, we can create unique payloads that have not been seen before

#### The Old Tools

**□** The Metasploit-framework came with two tools to help with this

- ¡ Msfencode
- ¡ Msfpayload
- ¨ Both of these are now deprecated and will be removed on or about June of 2015
- ¨ Msfvenom is the replacement
- All three are currently part of the framework

40

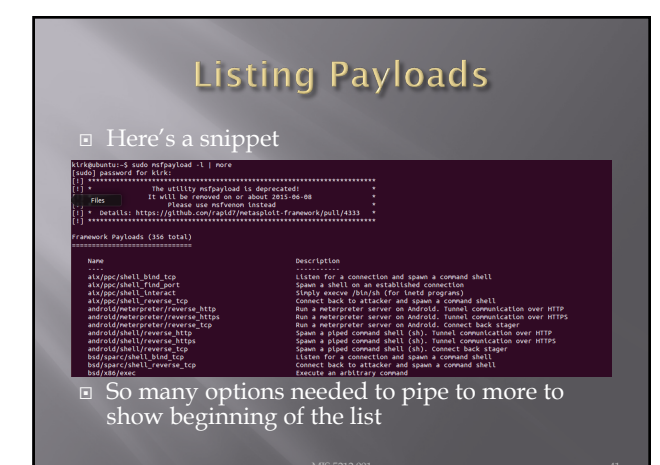

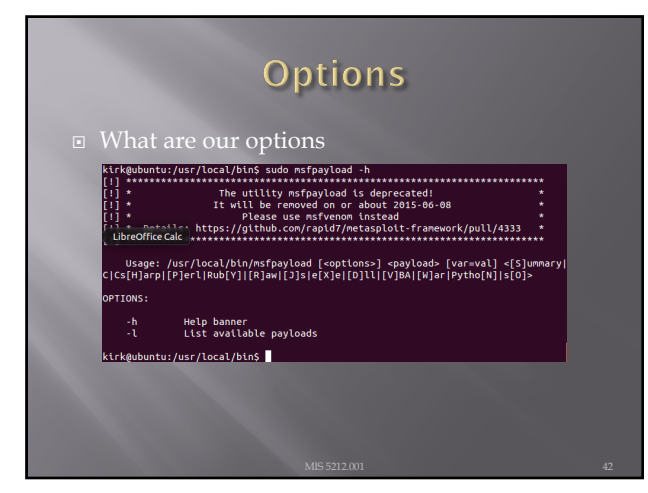

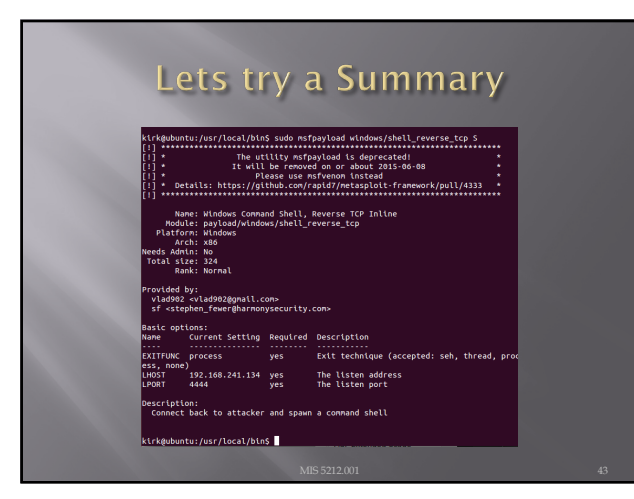

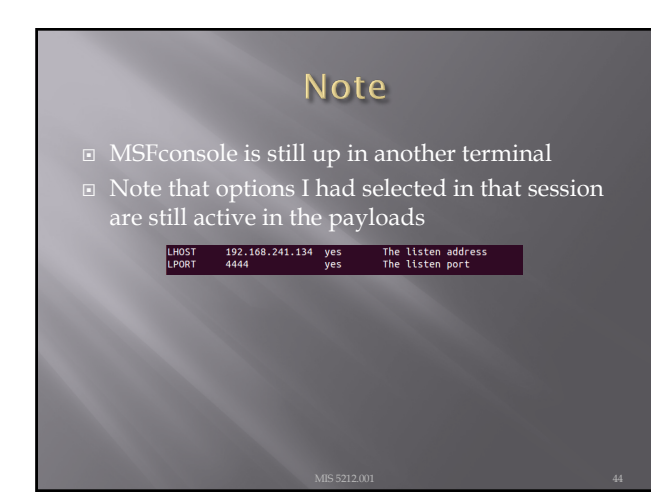

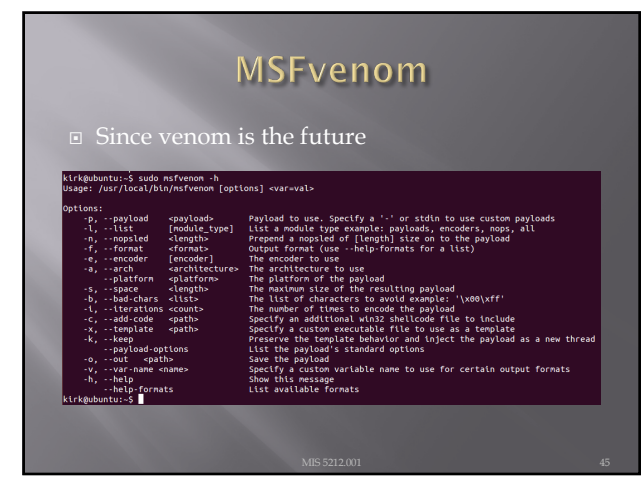

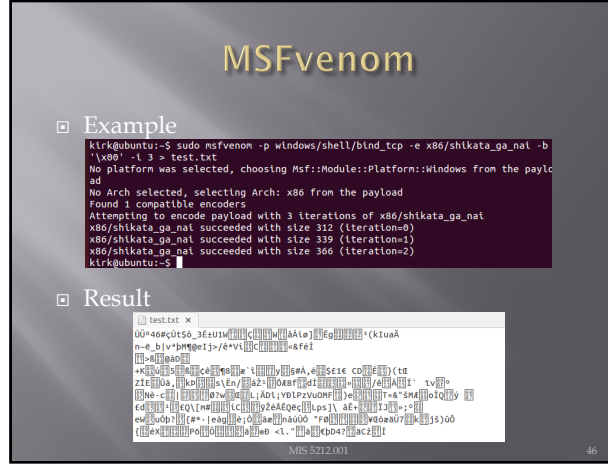

### Other Notes On Hiding

¨ Packers

- ¡ Packers are tools that compress an executable and combine it with decompression code to expand it upon execution.
- ¡ Resultant code will not match the signature of the original
- Popular packer is UPX
	- ¡ You can get it by running this

kirk@ubuntu:-5 sudo apt-get install upx<br>Reading package lists... Done<br>Building dependency tree<br>Reading state information... Done<br>Note, selecting 'upx-ucl' instead of 'upx'

47

#### **Client Side Attacks**

- - $\bullet\,$  Browser based attacks
	- ¡ PDF readers
	- MS Office Files
	- ¡ Flash Files
	- Etc….
- **□** We're just going to briefly talk about some browser attacks here.

#### **NOPS**

- □ First a little background
- $\Box$  In coding there is something called a "no operation" , that is, it does nothing, has no impact, just takes up space.
- $\Box$  In hex /x90/
- □ Theses are called NOPs, string them together and you build something called a NOP sled
- $\Box$  Put a little shellcode at the end and you have an attack

49

#### Why Does This Matter

- ¨ Browsers use a "heap" to store operations that need to be executed.
- Maybe you have heard the phrase "Heap Spray" or "Heap Spraying"
- This refers to throwing enough data at a heap to overwhelm it and get the machine to execute the code you want
- ¨ Combine this with the NOP Sled and you have a mechanism to inject code via a browser

#### What Does a NOP Sled look Like

¨ /x90/x90/x90/x90/x90/x90/x90/x90/x90/x9 0/x90/x90/x90/x90/x90/x90/x90/x90/x90/x 90/x90/x90/x90/x90/x90/x90/x90/x90/x90/ x90/x90/x90/x90/x90/x90/x90/x90/x90/x90 /x90/x90/x90/x90/x90/x90/x90/x90/x90/x9 0/x90/x90/x90/x90/x90/x90/x90/x90/x90/x 90/x90/x90/x90/x90/x90/[Shellcode Here]

#### Metasploit-Framework

- **□** Payload, Encode, and Venom have the ability to combine NOP sled with shell code in a payload that can be attached to a link for a browser, or in a PDF or other document.
- ¨ That is as far as we are going with this. Just know that the tools have this capability

52

### **Auxiliary Modules**

¨ Metasploit-Framework Auxiliary Modules are modules that are modules that perform functions other then exploits

- Broke down in to three main areas
	- ¡ Admin
	- **Scanner**
	- ¡ Server

53

#### Auxiliary Admin

¨ Auxiliary Admin Modules break down into these areas:

- ¡ Admin HTTP Modules (tomcat)
- ¡ Admin MSSQL Modules
- ¡ Admin MySQL Modules
- ¡ Admin Postgres Modules
- ¡ Admin VMWare Modules

#### **Auxiliary Scanner** ¨ Auxiliary Admin Modules break down into these areas:

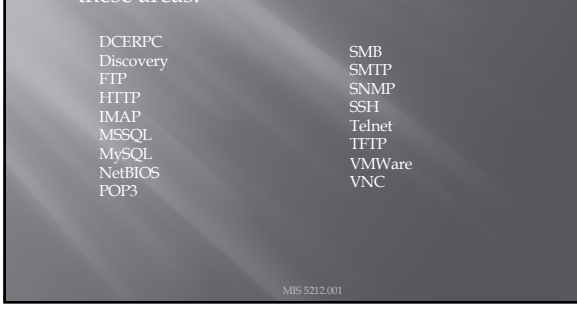

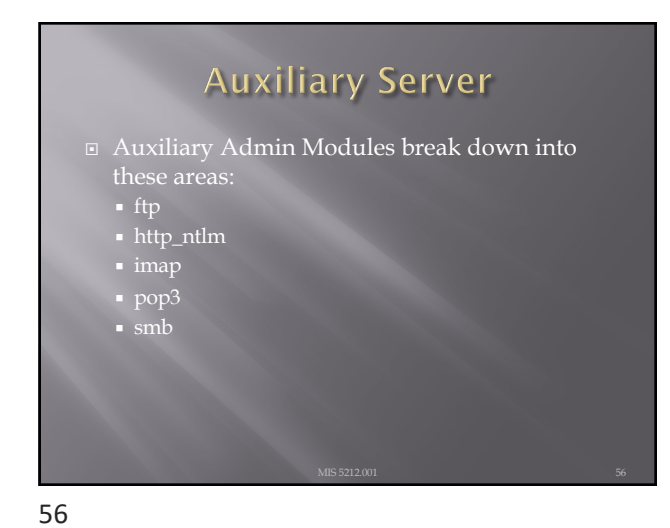

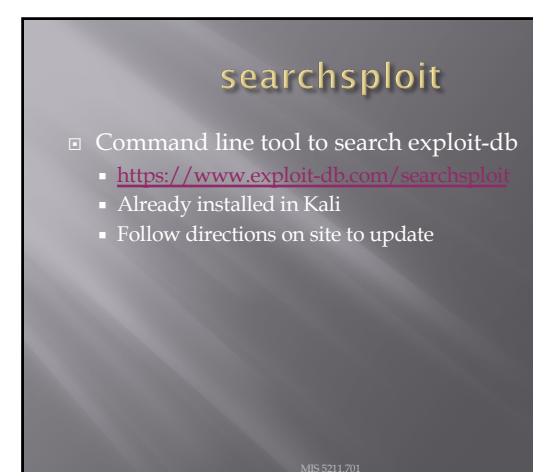

## Next Week

- **□** Social Engineering
- Social Engineering Toolkit
- **□** Encoding, and Encryption

58

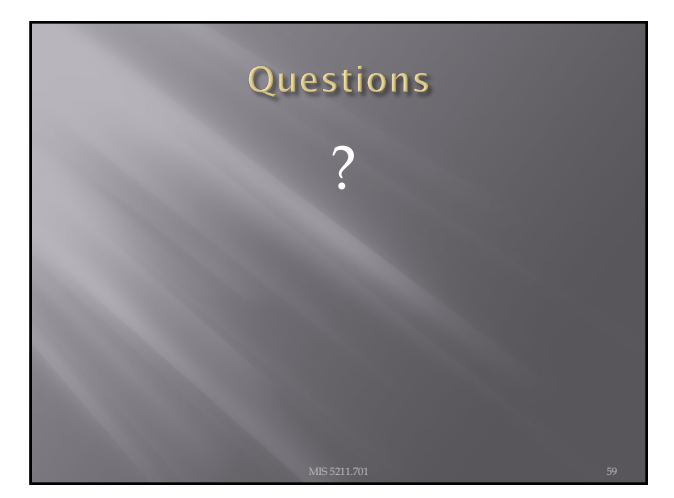